# **Product Overview**

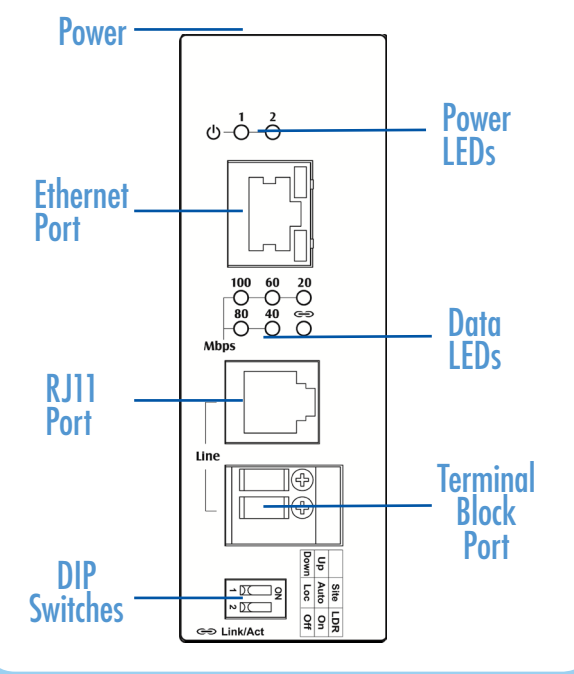

### Choose Your Installation Location

Installations: Desktop, DIN-Rail mount.

**1**

Identify a power source within 6 feet (1.8 meters).

Choose a dry area with ambient temperature between -40°C to 75°C (-40°F to 167°F).

Keep away from heat sources, sunlight, warm air exhausts, hot-air vents, and heaters.

Be sure there is adequate airflow.

Keep the device at least 6 ft (1.83 m) away from the nearest source of electromagnetic noise, such as a photocopy machine.

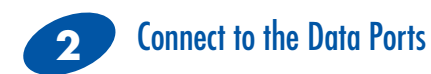

1. Insert one end of the Ethernet cable into a switch port.

2. Connect the other end into the Ethernet port of the device.

3. Insert the voice grade copper wire between one pair of Ethernet Extenders via Ethernet Extender port (RJ-11 connector or Terminal Block).

#### Set DIP Switches **3**

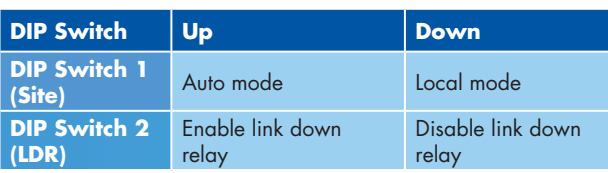

The Extenders must be installed in pairs.

AUTO MODE: This is the factory default setting. The Extender will automatically select the Extender port to operate in Local or Remote mode.

 LOCAL MODE: To be manually set, one extender must be configured for Local mode by setting DSW#1 to OFF. The second extender must be set to Auto Mode.It could take up to 40 seconds to establish the connection.

CONNECTION ESTABLISHMENT TIME FOR EXTENDER PORTS: If both extenders are set to Auto Mode, DSW#1 set to 10/100TX Port ON for both, it could take several minutes for them to negotiate a master/slave configuration.

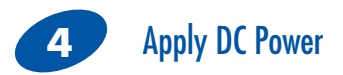

Connect the AC to DC power adaptor to the terminal block on the top of the Ethernet Extender, and then attach the plug into a standurd AC outlet.

Connect the ground connection from the terminal block to the grounding surface.

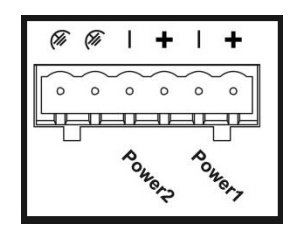

#### Check LED Status **5**

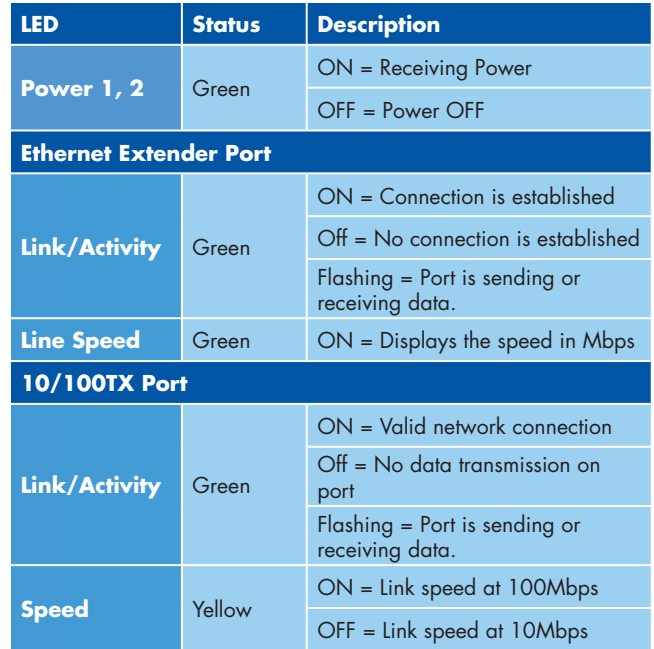

## Distance and Data Rates

This distance/data rate information is measured according testing standard in our laboratory. The actual installation will be affected by the quality of copper wire and the impact of noise disturbance. The connection speed will be affected.

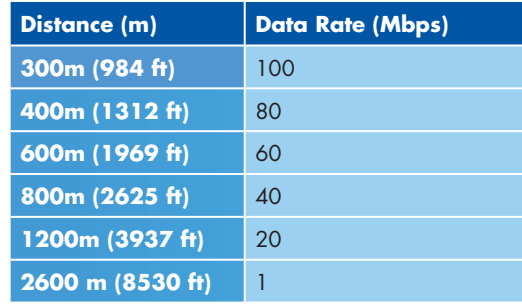

## Recommended Accessories and Power Supplies

AC to DC power adaptor http://www.bb-elec.com/Products/ Power-Supplies-Accessories.aspx

## Ethernet Cables

http://www.bb-elec.com/Products/ Power-Supplies-Accessories/ Ethernet-Cables.aspx

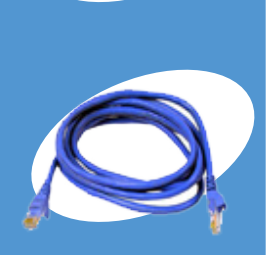

## Fast, Easy Answers

- **First, check step 4.**
- **Then use your smart phone to access complete documentation on our web site. Simply scan the code to the right.**

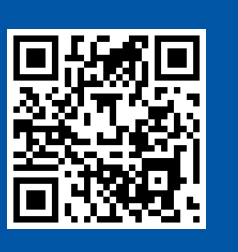

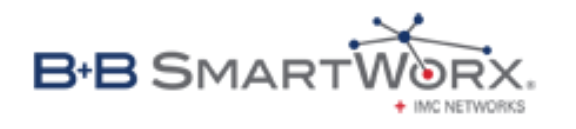

**1-888-948-2248 |** Europe: **+353 91 792444**

### **www.imcnetworks.com**

707 Dayton Road | PO Box 1040 | Ottawa, IL 61350 Phone: 815-433-5100 | Fax: 815-433-5109 www.imcnetworks.com | E-mail: info@imcnetworks.com

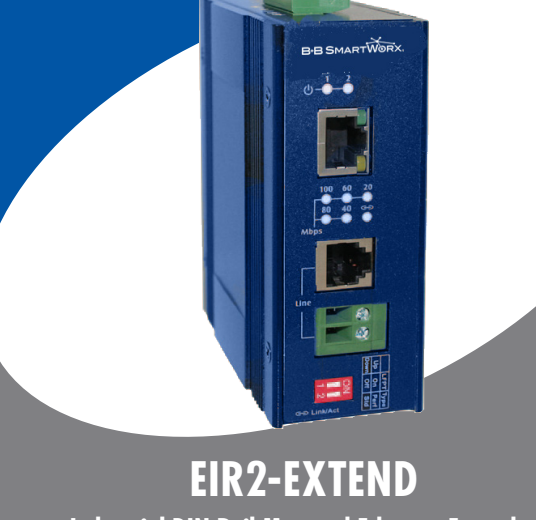

**B-B SMARTWORX** 

CIL

**Industrial DIN Rail Mounted Ethernet Extender**

#### **First Things First...**  $\blacktriangledown$ Before you begin, be sure you have the following:

- EIR2-EXTEND  $\bigcap$
- AC to DC power adaptor  $\bigcirc$ (required but not inclued)

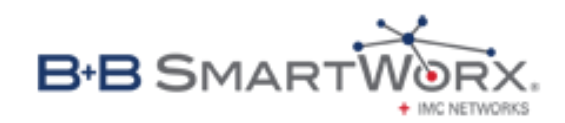